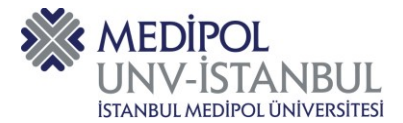

- **1.** Kalite Bilgi Yönetim Sistemine (QDMS) aşağıda belirtilmiş olan bağlantı adresinden ulaşılır. http://qdms.medipol.edu.tr/QDMS/QDMSNET/BSAT/Default.aspx
- **2.** Bağlantı adresine tıkladıktan sonra aşağıda ekran görüntüsünde yer alan QDMS giriş ekranına yönlendirilirsiniz.

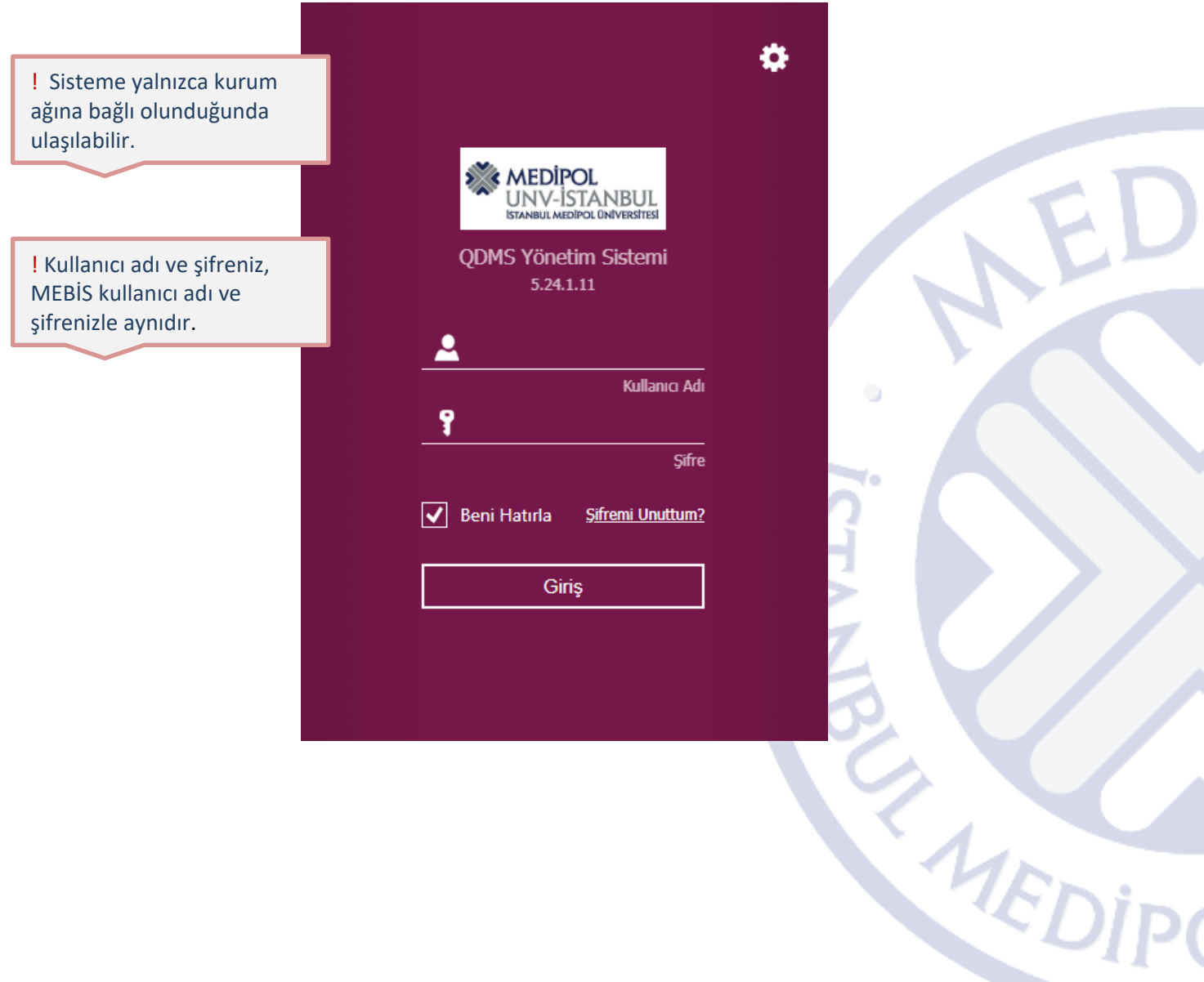

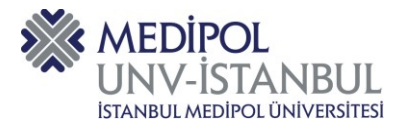

Ò

**3.** Kalite Yönetim Sistemi / Doküman İşlemleri modülünden Doküman Görme, Doküman Hazırlama, Doküman Revizyon, Doküman İptal İşlemi, Doküman Değişiklik Talebi sekmelerine erişilir.

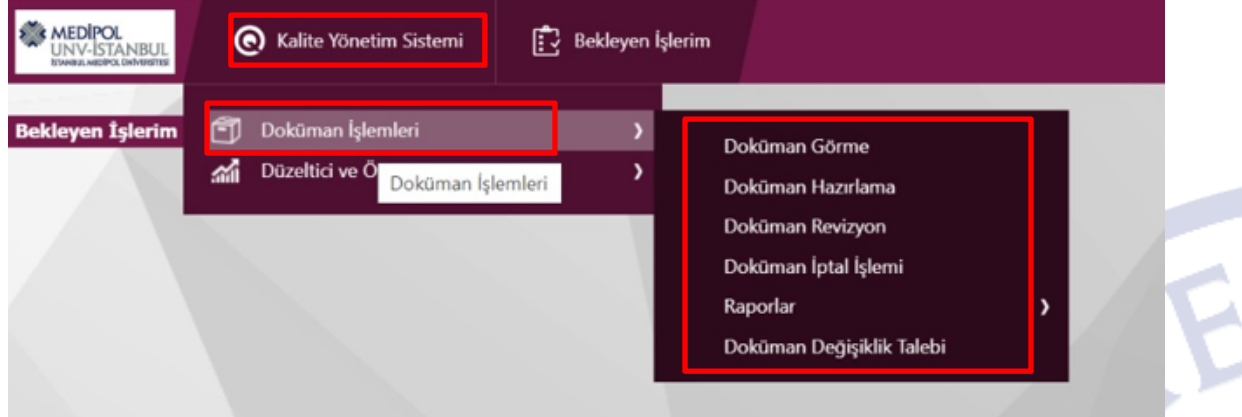

**4.** Kalite Yönetim Sistemi / Doküman İşlemleri / Doküman Görme Sekmesi üzerinden doküman görme ekranına ulaşılır.

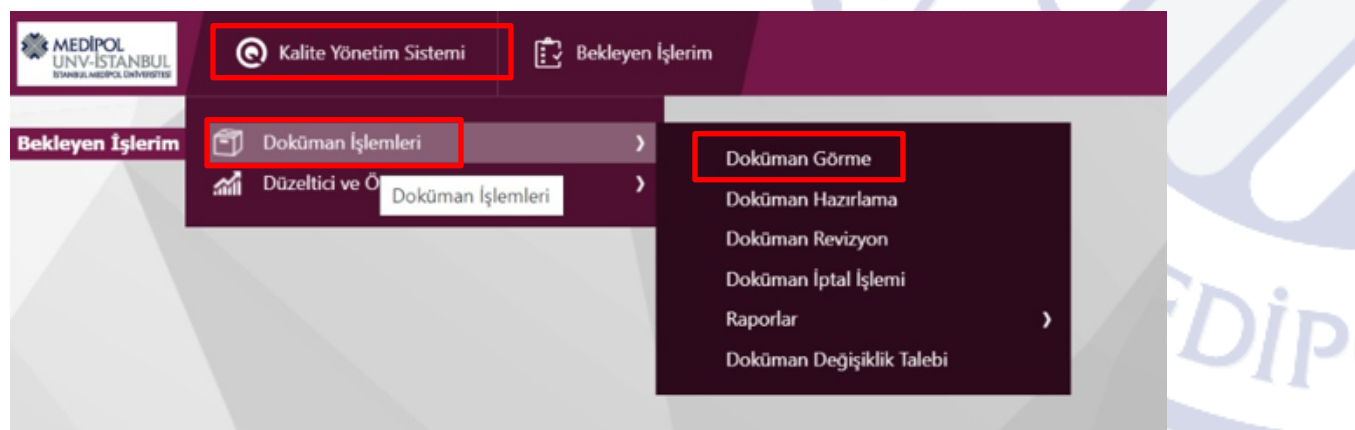

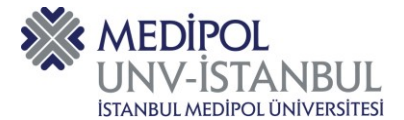

**5.** Kalite Yönetim Sistemi / İstanbul Medipol Üniversitesi Kalite Yönetim Sistemi başlığının yanında bulunan artı (+) işaretli butona tıklanır.

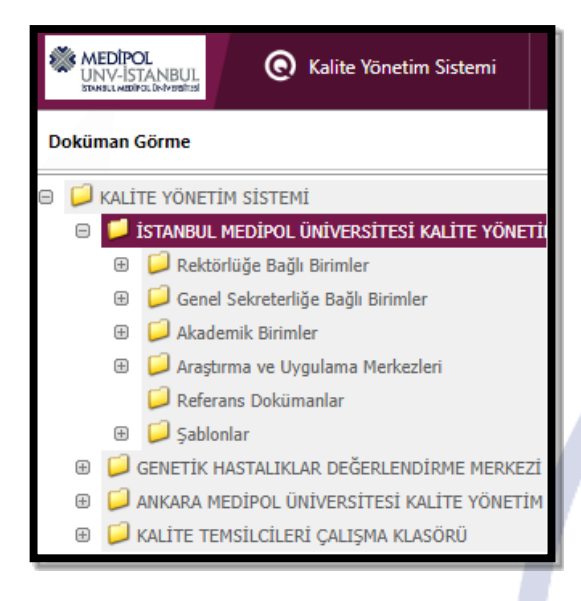

 6. İstanbul Medipol Üniversitesi Kalite Yönetim Sistemi klasörü içerisinde yer alan klasörler listelenir.,

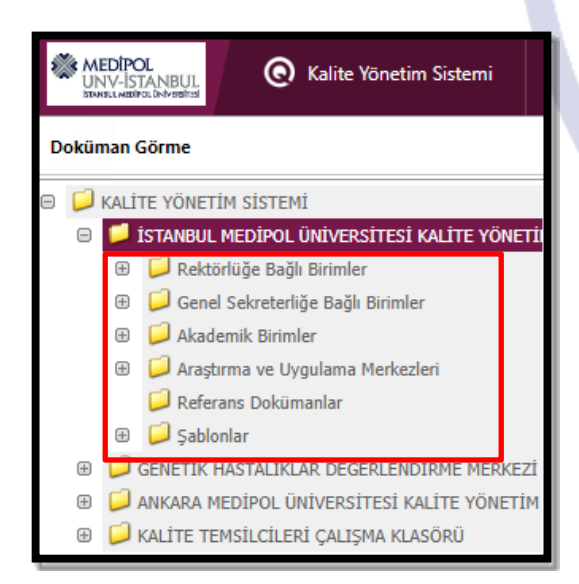

**RANEDIPI** 

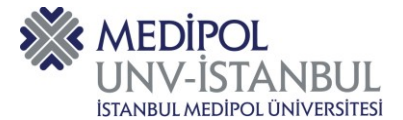

**7.** Örneğin, Rektörlüğe Bağlı Birimlere tıklandığında rektörlüğe bağlı birimlerin klasörleri açılır.

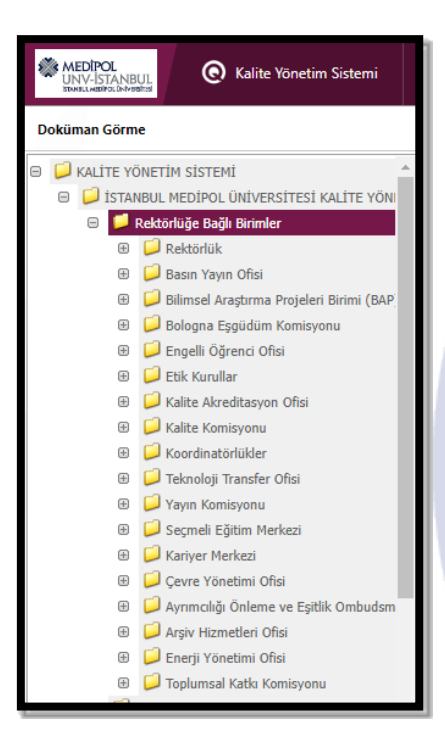

 **8.** Örneğin, Kalite Akreditasyon Ofisine tıklandığında birime ait dokümanların yer aldığı klasörler listelenir.

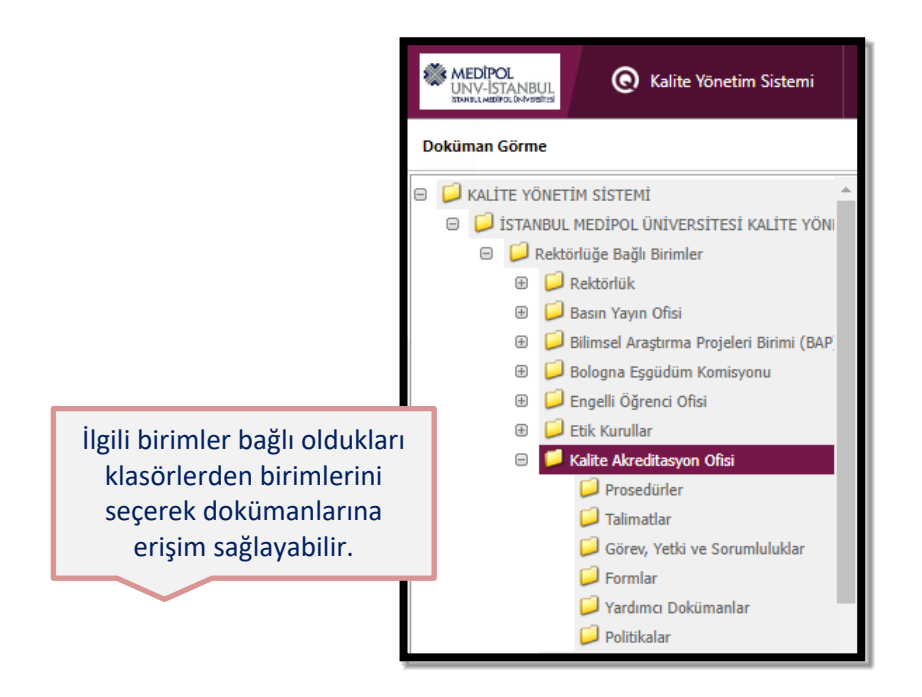

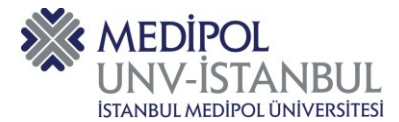

## **9.** Örneğin, Formlar klasörüne tıklanır ve birime ait formlar listelenir.

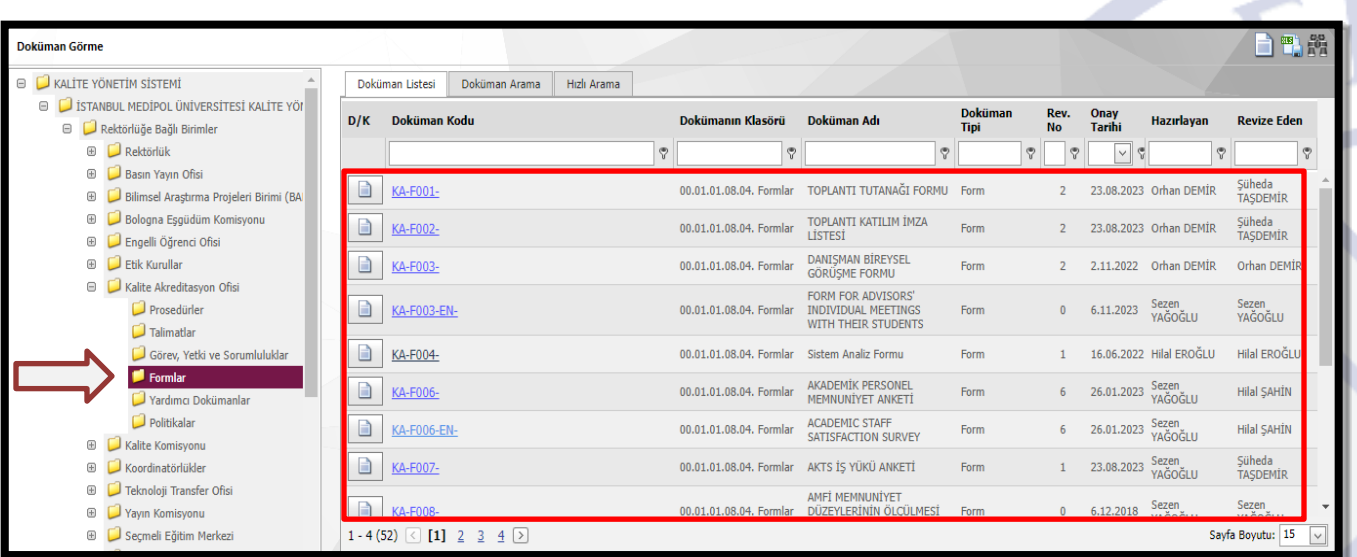

**10.** Herhangi bir formu açmak için doküman kodu başlığı altında yer alan kısma tıklanır ve form sayfası açılır.

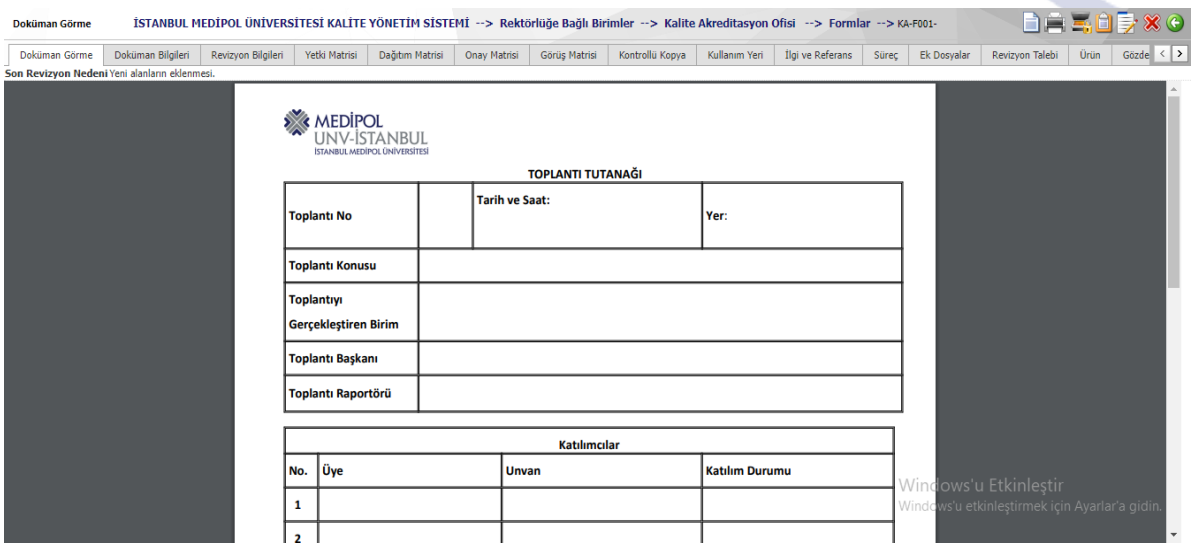

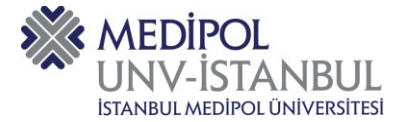

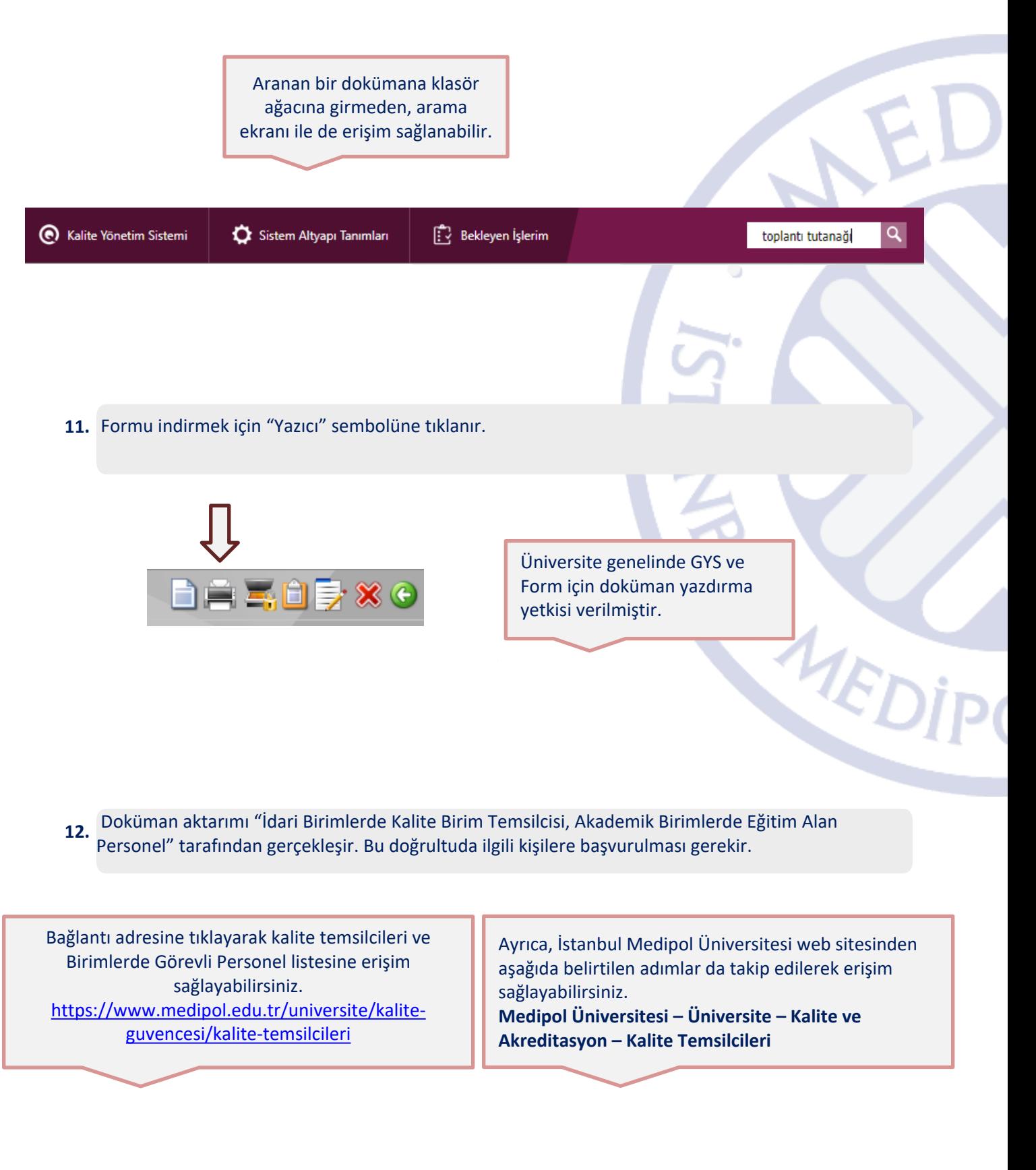

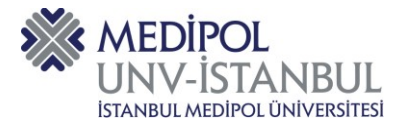

Konu ile ilgili sorularınızı ve geri bildirimlerinizi aşağıda yer alan e-posta adresinden iletebilirsiniz.

**E-posta adresi: kaliteakreditasyonofisi@medipol.edu.tr**

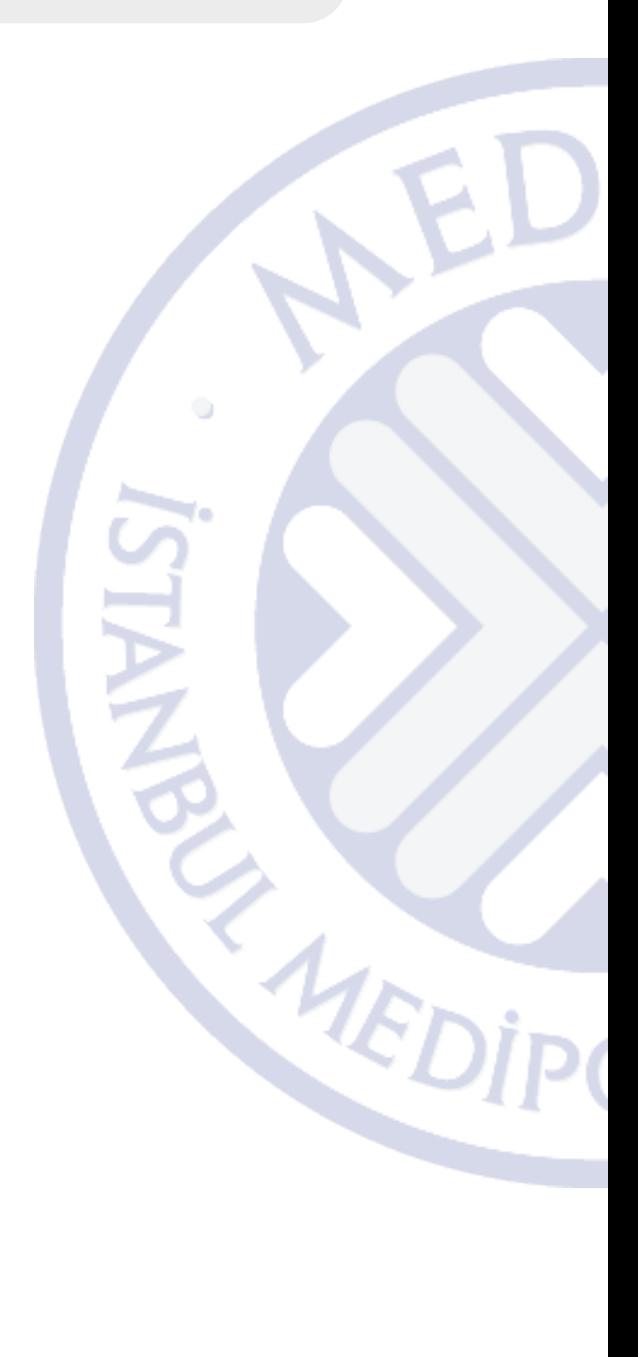